# **Hausbus for everyone**

Ein Gemeinschaftsprojekt

# **1.Vorwort**

Im Zeitalter des Netzes, wo jeder mit jedem und alles mit allem kommuniziert sollte auch das eigene Heim nicht ausgeschlossen werden. Enerie wird teurer und der Mensch immer fauler und komfortabler. Darum brauchen wir noch mehr Elektrogeräte im Haus. Ein Wiederspruch? Nein, diese Geräte sollen uns helfen Energie zu sparen und dabei den alltäglichen Komfort erhöhen.

Wer schaltet den Fernseher, die Stereoanlage, die Set-Top-Box, den Computer, und all die Energiefresser aus, wenn er außer Haus geht? Richtig, niemand. Oft wird auf brennende Lichter vergessen. Die Heizung läuft 24 Stunden, obwohl keiner zuhause ist. Es wird dauernd unnötige Energie verschwendet! Dies belastet nicht nur unsere Geldttasche, sondern auch die Umwelt.

**"Machen wir die Welt ein bisschen smater"**, heißt es in einem Werbespot eines Computer- und Elektronikgiganten. Dieses Projekt soll genau das bewirken. Mit einem Hausbus soll Energie gespart aber dabei trotzdem der tägliche komfort erhöht werden.

# **Table of Contents**

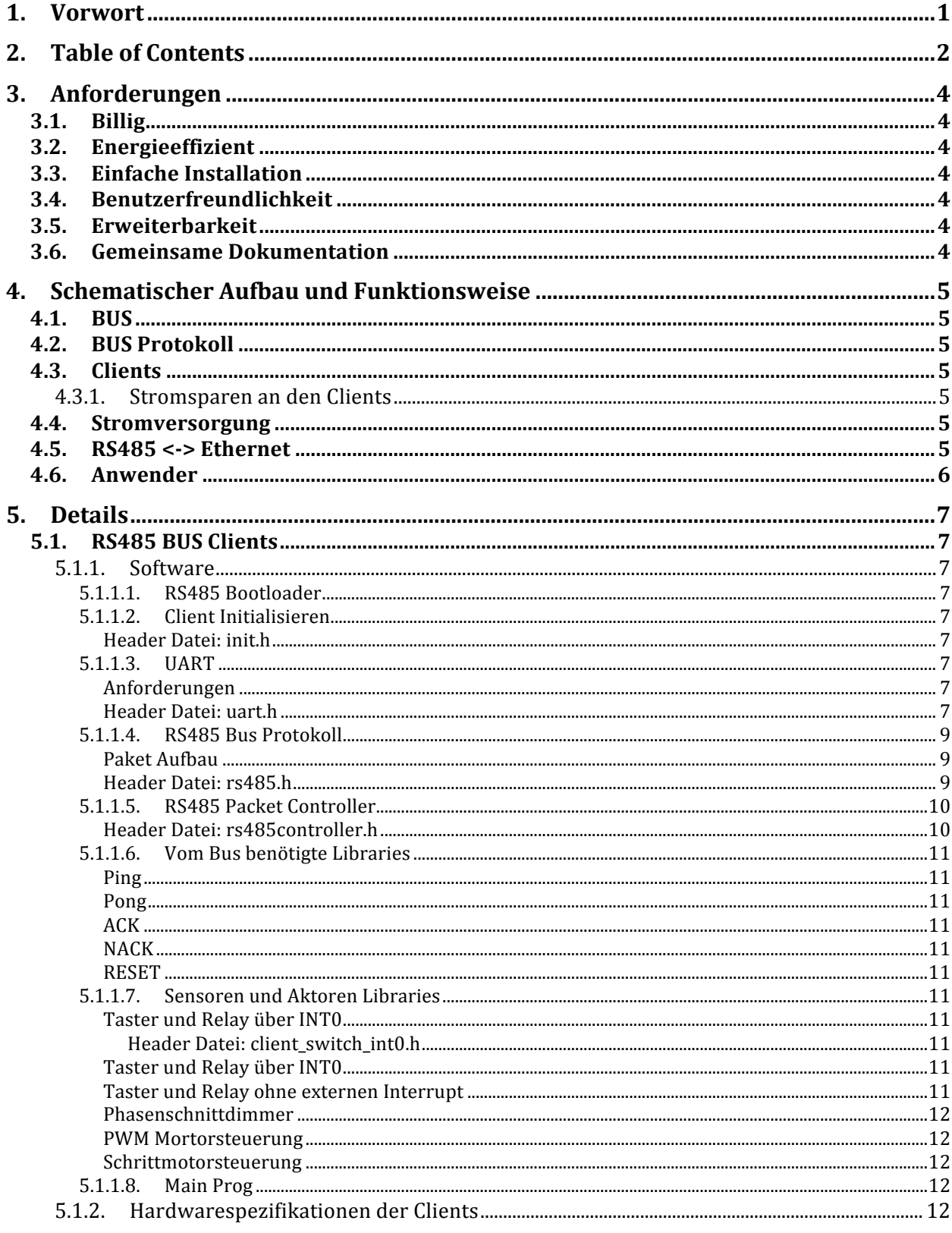

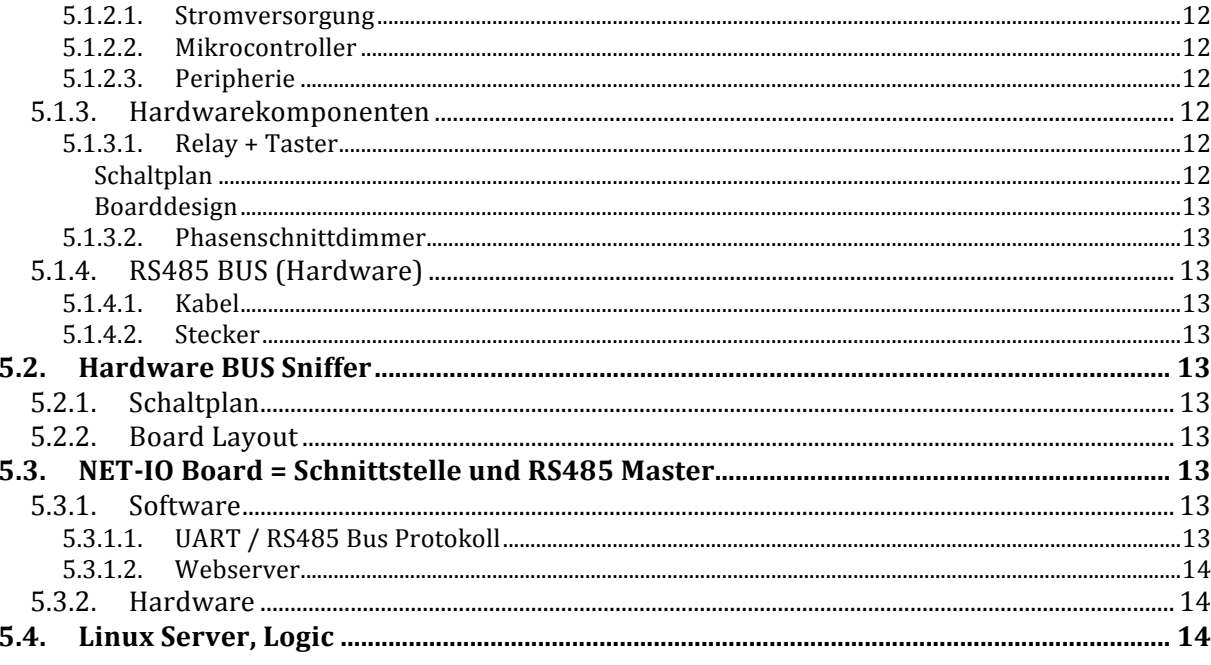

# **2.Anforderungen**

an den Hausbus.

## **2.1. Billig**

Die einzelnen Komponenten sollen für jeden leistbar sein. 10€ für das Material einer Komponente soll nicht überschritten werden.

### **2.2. Energieeffizient**

Das Bussystem im Haus soll Energie sparen. Das heißt, die Elektronikkomponenten dürfen nicht mehr Energie verbrauchen, als dadurch eingespart wird.

### **2.3. Einfache Installation**

Auch ein interessierter Leihe sollte das System installieren können. Sowohl Hardware als auch Software.

### **2.4. Benutzerfreundlichkeit**

Jeder Hausbewohner, ob jung oder alt, muss das intelligente Eigenheim bedienen können. (Smartphone, PC, Userpanel)

### **2.5. Erweiterbarkeit**

Ein einfaches und leistungsfähiges Protokoll sollen jeden Hobbybastler die Gelegenheit bieten ganz einfach verschiedenste Komponenten selbst zu bauen.

Der Hardwarespezialist kann vorhandene Komponenten weiterentwickeln und neue Sensoren und Aktoren hinzufügen.

Die Software kann ganz einfach angepasst, erweitert und individualisiert werden. Dies wird durch definierte Softwareschnittstellen ermöglicht.

### **2.6. Gemeinsame Dokumentation**

Mit einer gemeinsamen Dokumentation und Bedienungsanleitung können viele Leute an dem Projekt Mitarbeiten.

# **3.Schematischer Aufbau und Funktionsweise**

### **3.1. BUS**

RS-485 eignet sich meiner Meinung am besten für die Vernetzung der einzelnen Clients. Multimasterfähig + 32 Clients + via UART vom uC ansprechbar + billige Komponenten + 2 Draht + lange Leitungslängen.

Sollten mehr als 32 Clients benötigt werden kann man die Übertragungsgeschwindigkeit herabsetzen und bis zu 128 Clients dranhängen, oder man nimmt einen uC mit zwei UART's und baut eine Bridge.

### **3.2. BUS Protokoll**

Ein einfaches selbstprogrammiertes Kommunikationsprotokoll würde voll und ganz ausreichen.

Protokoll Paket:  $1$ Byte  $Tvp + 1$ Byte Dest. Adr. +  $1$ Byte Src. Adr. +  $2$ Byte Length + Data +  $2$ Byte  $CRC16$ 

### **3.3. Clients**

Jeder Client besteht aus einem MAX485/ADM483 Bustreiber und einem ATMega mit Hardware UART.

- schaltbare Steckdose
- Lichtschalter (Relay + beliebig viele Taster)
- Dimmer
- Rollosteuerung
- Heizungssteuerung
- etc.

### **3.3.1. Stromsparen an den Clients**

Die Clients schlafen grundsätzlich. Das heißt, der ATMega befindet sich im sleep Zustand. Er wird nur geweckt, wenn er gebraucht wird. Mit einem Interrupt an der UART oder mit einem Interrupt von einem Sensor (Taster, ...).

### **3.4. Stromversorgung**

Die Stromversorgung erfolgt Zentral. Zusätzlich zu den 2 Twisted Pair Leitungen vom RS485 Bus kommen noch +13,8 und GND.

Die Busleitung besteht also insgesamt aus 4 Adern.

### **3.5. RS485 <-> Ethernet**

Eine Verbindung vom RS485 Hausbus zum IP Netz ist nötige, damit man einfach und von Überall sein Haus unter Kontrolle hat.

Am einfachsten geht das am Anfang mit einem NET-IO Board von Pollin. Dies sollte aber noch nicht die Schnittstelle zum Anwender (Smartphone, PC) sein. Mit dem NET-IO Board sollten die Clients im RS485 Bussystem angesprochen und ausgelesen werden. Ein Linux Server kommuniziert mit dem NET-IO Board. Es würde sich ein Linksys WLAN Router eigenen, da diese ganz einfach mit Linux geflashed werden können.

Warum brauchen wir einen Zusätzlichen Webserver? Der Linux Server ist die Schnittstelle zum Anwender.

- Firewall
- VPN
- Php für Benutzerverwaltung
- Möglicherweise gibt es nicht nur ein NET-IO Board im Haus. Es können z.B. auch Webcam's etc. angesprochen werden.
- $\bullet$  ....

### **3.6. Anwender**

Der Anwender steuert sein Haus über ein Webinterface. Dieses ist angepasst für Smartphones, PC's und alle anderen Webclients.

# **4.Details**

Es folgt eine detaillierte Schnittstellendefinition.

### **4.1. RS485 BUS Clients**

#### **4.1.1. Software**

- Die Software muss auf allen ATMegas funktionieren.
- Alle Clients sind Multimaster. Sie können auch ohne Aufforderung senden. z.B. HALLO, wenn sie eingeschaltet werden. Oder eine andere wichtige Mitteilung senden (Feueralarm).
- Auf iede RS485 Paketanfage gibt es eine Antwot (ACK, NACK, PING PONG). Außer bei Broadcasts.
- Eine Kollisionserkennung findet nicht statt. Diese kann Softwaretechnisch implementiert werden.
- Die Software wird für jeden Client exakt die Selbe sein. Im Flash speicher des uC stehen Konstanten, welche die Software verwendet um sich anpassen zu können.

### **4.1.1.1. RS485 Bootloader**

Neue Firmware muss über RS485 aufgespielt werden können (kann später implementiert werden)

#### **4.1.1.2. Client Initialisieren**

Betroffene Dateien: init.h, init.c

Der Client wird gestartet und initialisiert. Im Flash speicher stehen seine Eigenschaften.

#### **Header Datei: init.h**

```
//Öffentliche Methoden
unsigned int init();
```
#### **4.1.1.3. UART**

Betroffene Dateien: uart.h, uart.c

Über die Hardware UART wird der MAX485 Bustreiber gesteuert.

#### **Anforderungen**

- Transmit und Receiv Ringbuffer (ca. 32 Byte)
- Interruptgesteuert: Notwendig um den uC aus den Sleepmodus zu holen.
- Einstellungen: 8 bit Data + Stopbit
- MAX485 auf senden / empfangen schalten

#### **Header Datei: uart.h**

//Buffergröße:

```
#define UART RX BUFFER SIZE 32
#define UART TX BUFFER SIZE 32
//MAX485:#define MAX485 DDR
              DDRC
#define MAX485 PORT
             PORTC
#define MAX485 BIT
             PC5
//Öffentliche Methoden:
Function: uart init()
Purpose: method to initialisize the UART
Input:
     none
Returns:
     return code
unsigned int uart init ();
Function:
Purpose:
Input:
Returns:
Function:
Purpose:
Input:
Returns:
unsigned int uart put c (unsigned char c);
Function:
Purpose:
Input:
Returns:
unsigned int uart get c (); //High byte error code
Function:
Purpose:
Input:
RAt 11rngunsigned int uart put s (unsigned char * s);
//Rückgabewerte:
#define UART INIT SUCCESS
                   0x0001
#define UART INIT ERROR
                   0 \times 0002#define UART PUT C SUCCESS
                   0x0003
#define UART PUT C ERROR
                   0 \times 0004
```
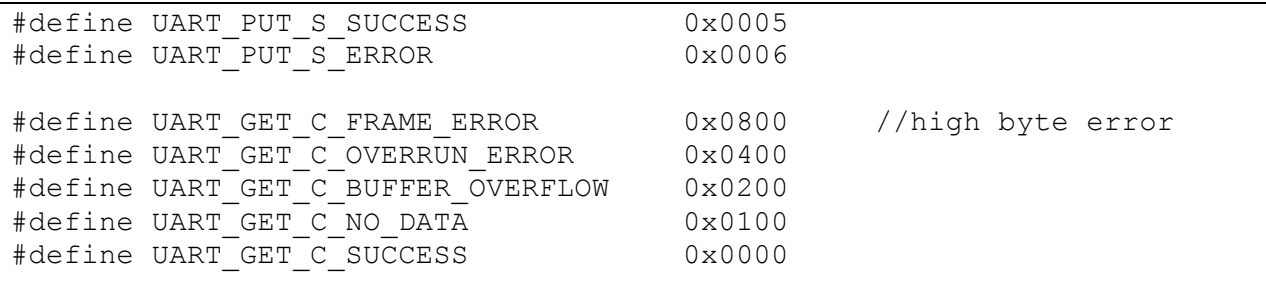

#### **RS485 Bus Protokoll**  $4.1.1.4.$

Betroffene Dateien: rs485.h, rs485.c

#### **Paket Aufbau**

- 2 Byte Type
- 1 Byte Destination Address  $\bullet$
- 1 Byte Source Adress
- 2 Byte Length
- x Byte Daten
- 2 Byte CRC16

#### Header Datei: rs485.h

```
//Paket Struktur:
struct Packet
\left\{ \right.unsigned int
            errorcode;
   unsigned char type;
   unsigned char dest;
   unsigned char src;
   unsigned int
            length;
   unsigned char* data;
   unsigned int
            \text{crc};
\};
//Öffentliche Methoden:
Function:
Purpose:
Input:
Returns:
unsigned int rs485 init ();
Function:
Purpose:
Input:
Returns:
unsigned int rs485 send packet ( unsigned int type,
```
unsigned char dest, unsined char\* data ); Function: Purpose: Input: Returns: unsigned int rs485 receiv packet (struct Packet \* packet); //Rückgabewerte: #define RS485 INIT SUCCESS  $0 \times 0001$ #define RS485 INIT ERROR 0x0002 #define RS485 SEND PACKET SUCCESS  $0x0003$ #define RS485 SEND PACKET ERROR  $0 \times 0004$ #define RS485 RECEIV PACKET SUCCESS  $0 \times 0005$ #define RS485 RECEIV PACKET UART ERROR 0x0006

#### **RS485 Packet Controller** 4.1.1.5.

Betroffene Dateien: rs485controller.h. rs485controller.c

Der Packet Controller ließt ein Packet ein, kontrolliert es und leitet es je nach Type weiter. Beispiel: es trifft ein Packet vom Type ping ein. Der Controller leitet es nach Überprufung an eine ping Routine weiter.

#### Header Datei: rs485 controller.h

```
//Öffentliche Methoden:
Function:
Purpose:
Input:
RAt 11rngunsigned int rs485controller_run ();
//Pakettypen:
#define RS485 HALLO
                              0x0000#define RS485 PING
                              0x0001//Call: rs485 ping received (struct Packet* packet) in ping.h
#define RS485 PONG
                             0x0002
#define RS485 ACK
                              0x0003
#define RS485 NACK
                              0x0005
#define RS485 RESET
                              0x0009
#define RS485 ERROR
                             0 \times 000E#define RS485 GET STATUS
                              0 \times 000F
#defien RS485 SET
                             0 \times 0010
```
#### **4.1.1.6. Vom Bus benötigte Libraries**

#### **Ping**

Betroffene Dateien: ping.h, ping.c

Auf ein Ping Packet folgt ein folt ein Pong

**Pong** Betroffene Dateien: pong.h, pong.c

Pong empfangen. Fertig.

**ACK** Betroffene Dateien: ack.h, ack.c

**NACK** Betroffene Dateien: nack.h, nack.c

#### **RESET**

Betroffene Dateien: reset.h, reset.c

Der Client wird Hardware Reseted. Am besten mit Watchdog.

#### **4.1.1.7. Sensoren und Aktoren Libraries**

Je nach dem Type Feld im RS485 Packet wird die REMOTE methode des Sensors / Aktors aufgerufen. Was genau gemacht wird steht in den Daten des Packets.

#### **Taster und Relay über INT0**

Betroffene Dateien: client switch int0.h, client switch int0.c

#### **Header Datei: client\_switch\_int0.h**

```
//Öffentliche Methoden:
unsigned int client switch int0 init();
unsigned int client switch int_0^{\infty} status();
unsigned int client switch int0 switch (unsigned char type);
unsigned int client switch int0 remote(struct Packet *packet);
```
#### **Taster und Relay über INT0**

Betroffene Dateien: client\_switch\_int1.h, client\_switch\_int1.c

#### **Taster und Relay ohne externen Interrupt**

(Problem: uc kann nicht in den Sleep Modus gesetzt werden)

#### **Phasenschnittdimmer**

#### **PWM Mortorsteuerung**

#### **Schrittmotorsteuerung**

...

#### **4.1.1.8. Main Prog**

Stromsparen mit Sleepmodus.

#### **4.1.2. Hardwarespezifikationen der Clients**

- Die Hardware muss in eine Standard-Unterputzdose passen (Druchmesser ca. 55mm)
- Auf den Stromverbauch der einzelnen Komponenten Achten.

Zentrale Bausteine jedes Clients sind ein ATMEL Mikrocontroller und ein RS485 Bustreiber. Welche Typen ausgewählt werden ist egal. Software funktioniert mit allen kompatiblen Bausteinen. 

#### **4.1.2.1. Stromversorgung**

Eine Spannung >12 Volt wird an jedem Knoten angelegt. Mittelsspannungswandler wird diese auf +5V gewandlt und der uC damit gespeist.

#### **4.1.2.2. Mikrocontroller**

Der uC muss folgende Kriterien erfüllen:

- ATMEL kompatibel
- Hardware UART
- Externer Taktgeber (Quarz, Oszilator)

Ich werde für den Anfang einen ATMEGA8 verwenden.

#### **4.1.2.3. Peripherie**

- Stromspardende Komponenten verwenden
- kleine Komponenten verwenden
- Sicherheit! Achtung beim Umgang mit 230V, Leiterbahnabstand, Leiterquerschnitt

### **4.1.3. Hardwarekomponenten**

Hier kommen die Hardwarekomponenten hin. Jeder kann sich beteiligen. Einfach efinderisch sein!

Vorschläge. Relay, Taster, Temperatursensor

#### **4.1.3.1. Relay + Taster**

Beschreibung

**Schaltplan** EAGLE Datei

#### **Boarddesign**

EAGLE Datei

#### **4.1.3.2. Phasenschnittdimmer**

### **4.1.4. RS485 BUS (Hardware)**

Für die serielle Übertragung am RS485 Bus werden 2 Leitungen benötigt (Receiv, Transmit). Twisted Pair Leidtungen sind nicht vorgeschrieben, aber sie senken die Störanfälligkeit, erhöhen die max. Übertragungsgeschwindigkeit und erweitern die max. Buslänge.

Zusätzlich benötigt man noch zwei Leitungen zur Stromversorgung. Ich würd 18 Volt bzw. 13.8 Volt empfehlen.

Jeder knoten hat zwei Stecker und damit Läuft der Bus direkt über die Platine des Kotens.

#### **4.1.4.1. Kabel**

Rx und Tx können über dünne Twisted Pair leitungen übertragen werden. Für + und GND wird wohl ein größerer Querschnitt benötigt. Vielleicht hat wer erfahrung, oder irgendwer kann's berechnen.

#### **4.1.4.2. Stecker**

RJ11 bzw. RJ45 Stecker werden wohl kaum für die Stromversorgung reichen, da die leitungen zu dick sind. Was anderes Überlegen.

Anforderungen: Kleine dimensione. evt. nur Schraubklemmen.

### **4.2. Hardware BUS Sniffer**

Um den Bus debuggen und überprüfen zu können wird ein Hardware Sniffer benötigt. Dieser wird wie ein Knoten am Bus installiert.

MAX485->MAX232->Serielle Schnittstelle des PCs.

Mit einem Terminalprogramm (Hyperterm) können die Daten am Bus visualisiert werden.

### **4.2.1. Schaltplan**

hier kommt der schaltplan her (EAGLE)

### **4.2.2. Board Layout**

### **4.3. NET-IO Board = Schnittstelle und RS485 Master**

#### **4.3.1. Software**

#### **4.3.1.1. UART / RS485 Bus Protokoll**

Exakt das selbe wie bei den Clients.

#### **4.3.1.2. Webserver**

Der Webserver bietet HTML-Seiten zur Sensor- und Aktorsteuerung der Clients an. Er Speichert zustände der Clients und bietet diese ebenfalls an. Die Zustände werden auf Bestellung von den Clients abgerufen.

Auf die Sicherheit muss nicht geachtet werden. Wir befinden uns im Intranet. Firewall, Verschlüsselung und Benutzerverwaltung übernimmt der Linux Server.

Die Kommunikation mit dem Linux server könnte natürlich auch über ein eigenes UDP oder TCP Protokoll erfolgen. Aus Gründen der Einfachheit wird aber HTTP bevorzugt.

### **4.3.2. Hardware**

Für den Anfang reicht das NET-IO Board von Pollin.

### **4.4. Linux Server, Logic**

Sicherheit, Benutzerverwaltung, Firewall, VPN.

Die Logiksteuerung des Hauses ist auch hier Zuhause: Temperaturüberwachung, Energiesparmodis, etc....

Es können Natürlich auch mehrere NET-IO Boards und andere Ethernet Clients (Webcam) verwaltet werden.

Der Endanwender greift auch hier auf die Weboberfläche zu.